## **Fiche Gimp : Créer une image**

- à partir du menu **Fichier**, je choisis **Nouvelle image …**
- je définis une **taille d'image** de 640 pixels de largeur et de 400 pixels de hauteur :
	- j'enregistre mon image au format **XCF** qui est le format de Gimp.

Pour enregistrer mon image au format **PNG**, je dois l'exporter.

## **Les fiches gimp ...**

[Je reviens à la liste des Fiches Gimp.](/doku.php/icn/gimp/accueil)

From: [/](#page--1-0) - **Les cours du BTS SIO**

Permanent link: **</doku.php/icn/gimp/creerimage>**

Last update: **2015/12/17 00:00**

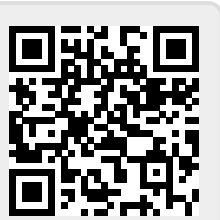